# **Projektraum - Vergabeunterlagen**

#### Inhalt

- [Übersicht](#page-0-0)
- [Häufig gestellte Fragen](#page-0-1)
- · [Mögliche Aktionen](#page-1-0)
	- [Vergabeunterlagen herunterladen](#page-1-1)

### <span id="page-0-0"></span>Übersicht

Dieses Modul gehört zum Projektraum, dem geschlossenen und abgesicherten Bereich, der je Vergabeverfahren bzw. Δ Bekanntmachung vom Vergabemarktplatz erzeugt wird. Damit das Modul aufgrufen werden kann, muss der Projektraum für das Unternehmen freigeschaltet sein (siehe [Freischaltung beantragen](#) bzw. [Einladung annehmen\)](#).

Im Modul "Vergabeunterlagen" können die Vergabeunterlagen (des geöffneten Projekts) heruntergeladen werden, die der Auftraggeber elektronisch bereitstellt. Vergabeunterlagen stellen die Basis für Angebote und Teilnahmeanträge des Unternehmens dar. Es gibt reine Informationsdokumente und solche, die für eine Verfahrensteilnahme vom Unternehmen zwingend heruntergeladen und ausgefüllt werden müssen.

Hinweis: Beim Hochladen der Vergabeunterlagen wählt die Vergabestelle i. d. R. bereits die passende Kategorie, um die jeweiligen Dokumente entsprechend zu unterscheiden (damit es den Unternehmen leichter fällt den Überblick zu behalten).

Das Modul verfügt über einen integrierten Viewer zur Anzeige von GAEB-Dateien. Diese Dateiart wird insbesondere für Leistungsverzeichnisse im Baubereich verwendet.

## Vergabeunterlagen

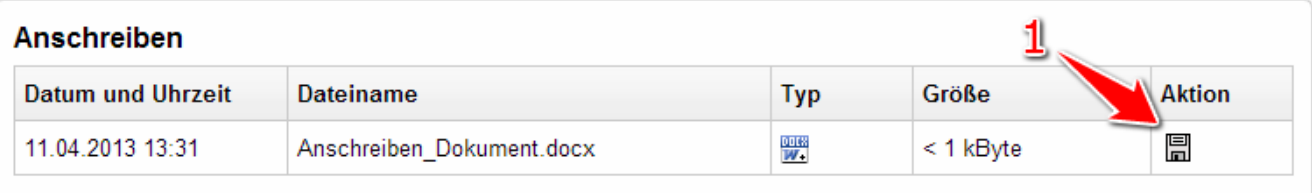

#### Leistungsbeschreibungen

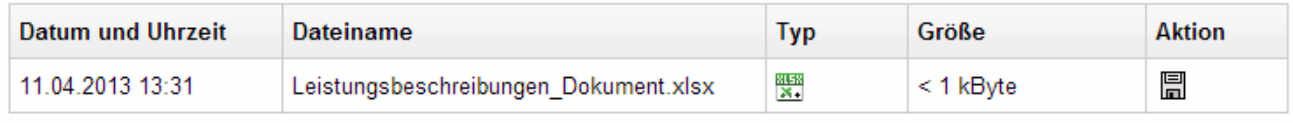

#### Vom Unternehmen auszufüllende Dokumente

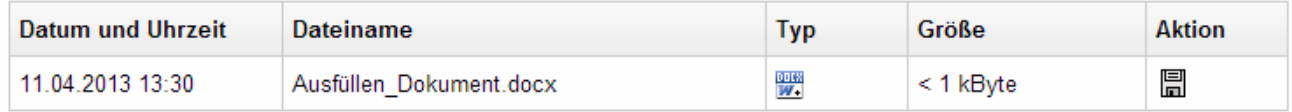

#### Vertragsbedingungen

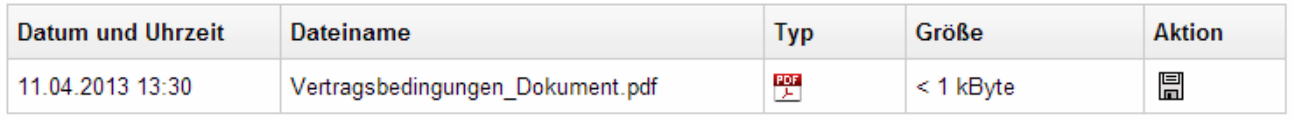

#### **Sonstiges**

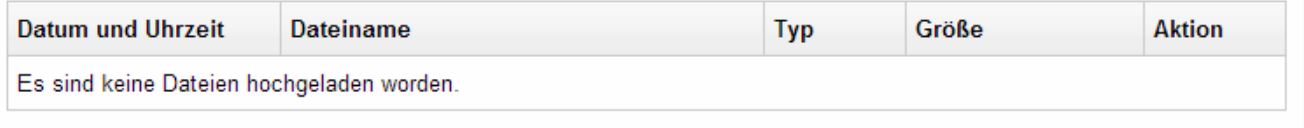

#### Screenshot: Übersicht Modul "Vergabeunterlagen"

<span id="page-0-1"></span>Häufig gestellte Fragen

Der Begriff ersetzt in den neuen Vergabe- und Vertragsordnungen den veralteten Ausdruck "Verdingungsunterlagen". Bestandteile sind das Anschreiben (Aufforderung zur Angebotsabgabe) oder Begleitschreiben für die Abgabe der angeforderten Unterlagen, sowie die Bewerbungsbedingungen, einschließlich der Angabe der Zuschlagskriterien und deren Gewichtung, sofern nicht in der Bekanntmachung bereits genannt, die Vertragsunterlagen, die aus Leistungsbeschreibung und Vertragsbedingungen bestehen.

Die Bewerbungsbedingungen enthalten sämtliche Verfahrensvorgaben (Fristen, Vorgaben für die Form der Angebote, Umgang mit unvollständigen Angeboten, Muster und Proben, Patentrechte, etc.), die die Bieter bei der Erarbeitung und Abgabe ihrer Angebote beachten müssen.

Gemeint sind Dokumente, die zwingend vom Bieter herunterzuladen und auszufüllen sind. Sie sind notwendig, um ein vollständiges Angebot bzw. einen vollständigen Teilnahmeantrag abzugeben. Zu den "auszufüllenden Dokumenten" gehören z. B. Angebotsschreiben, Vordrucke (Nachunternehmerverzeichnis), Eigenerklärungen, Tariftreueerklärungen.

Nein. Alle Vergabeunterlagen bleiben (wie das Projekt selbst) auf dem Vergabemarktplatz erhalten.

Die Anzeige der hochgeladenen Dateien erfolgt in der Regel mit einem installierten Programm lokal auf dem Computer. Die hierfür benötigte Software hängt vom Dateityp ab. Der Vergabemarktplatz ist aber zum Beispiel in der Lage, sog. GAEB-Dateien direkt anzuzeigen. GAEB wird insbesondere für Leistungsverzeichnisse im Baubereich verwendet. Eine Installation zusätzlicher Software ist hierfür nicht nötig. Der GAEB-Viewer zeigt Inhalte der Dateiformate GAEB 90, GAEB 2000 und GAEB XML an.

#### <span id="page-1-0"></span>Mögliche Aktionen

[Vergabeunterlagen herunterladen](#page-1-1)

#### <span id="page-1-1"></span>**Vergabeunterlagen herunterladen**

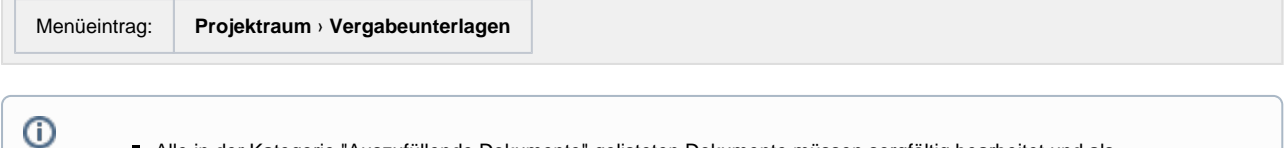

Alle in der Kategorie "Auszufüllende Dokumente" gelisteten Dokumente müssen sorgfältig bearbeitet und als Pflichbestandteil eines Angebots bzw. Teilnahmeantrags mit abgegeben werden. Dazu wird das Bietertool benötigt.

1. In der Übersicht das Dokument ermitteln, das heruntergeladen werden soll. In der entsprechenden Tabellenzeile das Aktionselement "Dokument herunterladen" anklicken (siehe [Markierung 1 in Screenshot "Übersicht Modul Vergabeunterlagen"\)](https://support.cosinex.de/unternehmen/download/attachments/28114982/6.png?version=1&modificationDate=1367922719000&api=v2). Hierdurch wird ein Dateiexplorer-Fenster geöffnet, mit dem der Benutzer den Datei-Speicherort bestimmen kann.